# $\mathbf{Q}_{\text{raph}}^{\text{ia}}$

 $1991 \t 6 \t 1$ (Ver. 1.13)

*†*Copyright by T. Hagiwara and A. Toyoda (1990)

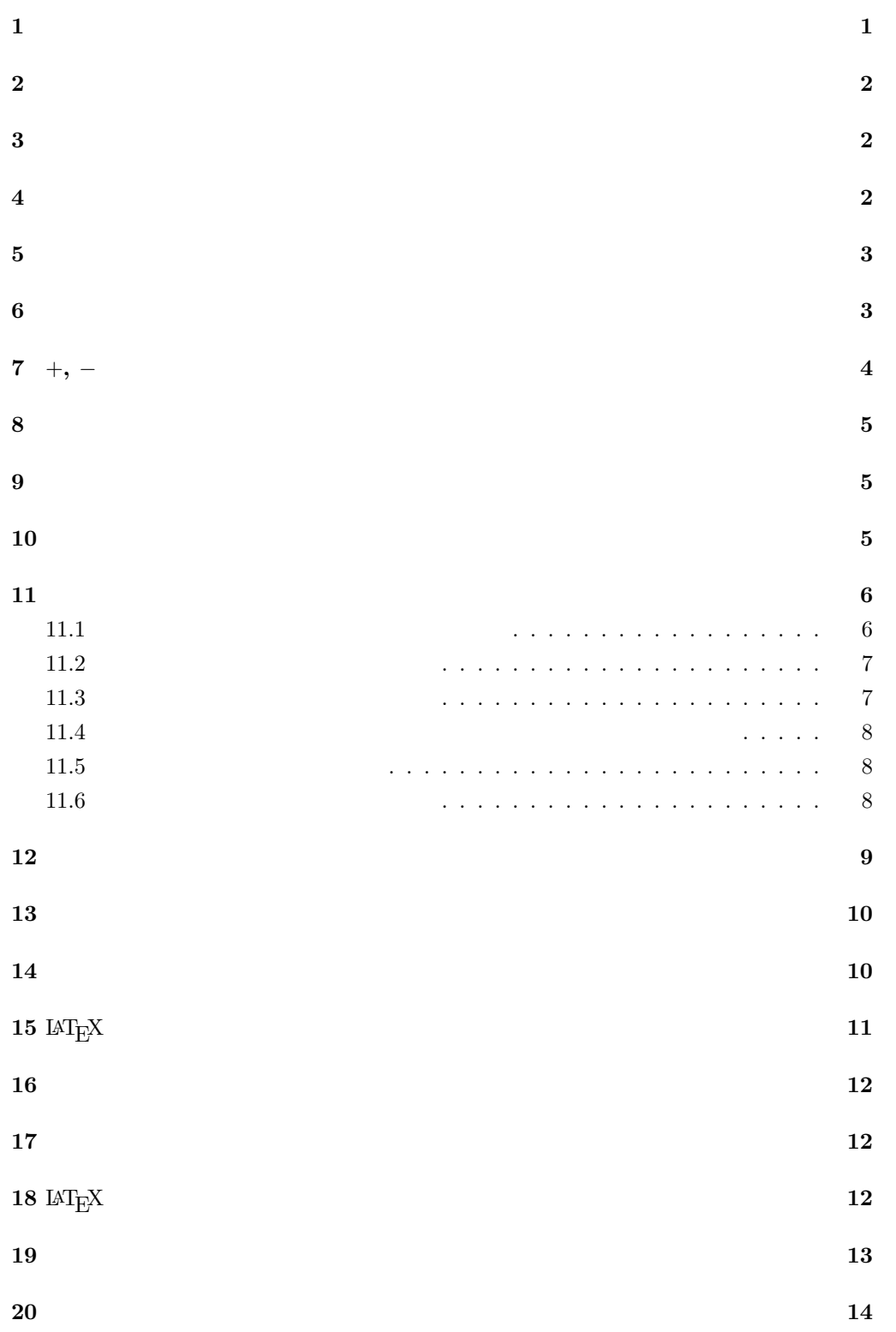

 $``\begin{array}{l} \textbf{Q}_\textbf{1}^\textbf{1a} \\ \textbf{Q}_\textbf{1}^\textbf{2a} \textbf{p} \textbf{h}'' \end{array} \qquad \qquad \textbf{L}\textbf{A} \textbf{T}_\textbf{E} \textbf{X}$  $\mathbf{Q}_{\texttt{r}}^{\texttt{ia}}$  $\rm LAT_EX$  $\rm\,D_{G}^{1a}$ aph  $\rm\,LAT_{E}X$ picture figure  $Q_T^{\rm iap}$  $($ 

#### $1$

**Dia** Graph 0  $\rm Q_{r}^{ia}$ 

めに矢印のそばに "*r*" などと書くことがある.これに対応して,Dia Graph では,各図形の

#### $\mathrm{Di}_\mathrm{graph}^\mathrm{ia}$  $\mathrm{Q_{r}^{ia}ph}$

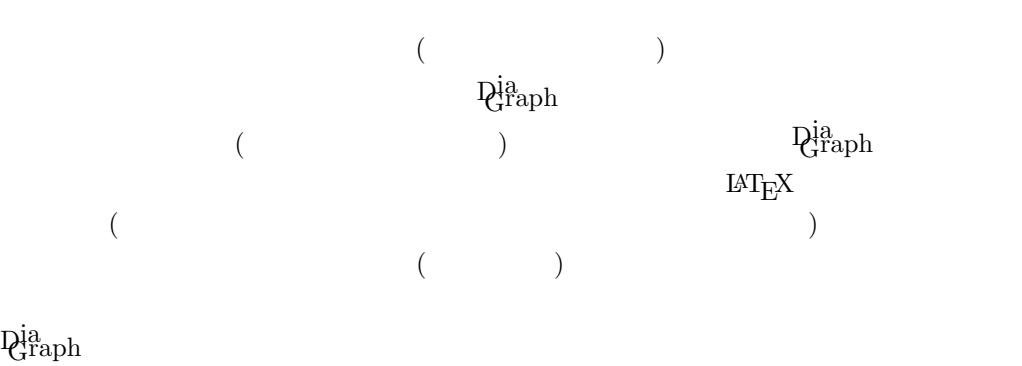

#### **2** カレント座標の保存

n(*label*)

 $label$  $\mathbf{C}$  $( . - = $)$  $(() , =$ \$") 30  $200$ 

 $2$  $1$   $2$ 

## **3** 加算器

a(*label*)  $\texttt{H\ddot{a}}$  and  $\texttt{H\ddot{a}}$  (Here  $\texttt{H\ddot{a}}$ 

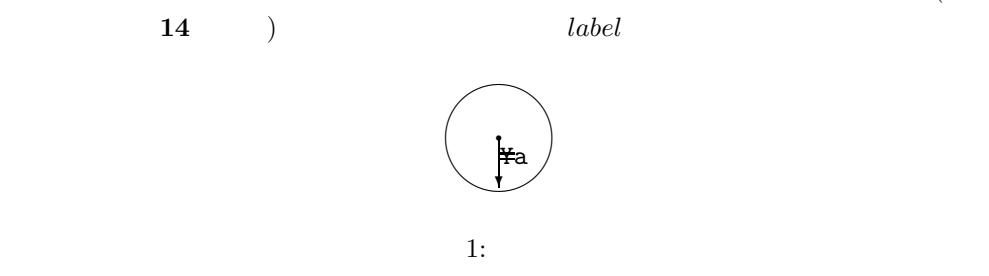

11.1

#### **4** 引出し点

k(*label*)

label

#### $11.1$

 $1$  a, k a  $\frac{2}{10}$  $\frac{2}{3}$   $\frac{4}{3}$   $\frac{1}{3}$   $\frac{1}{3}$ 

 $\mathbb{R}$ 

s(*length*)

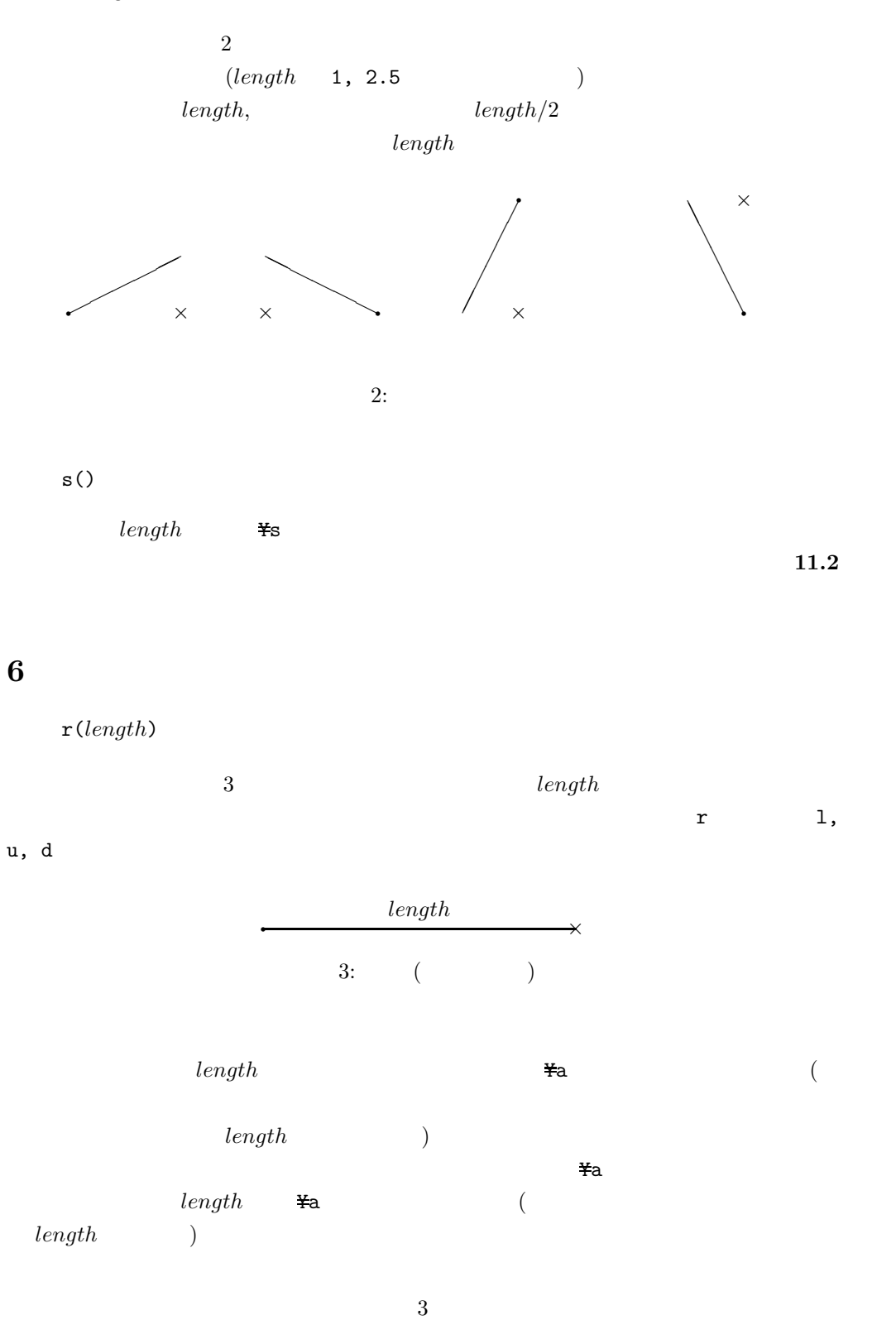

**5** サンプラー

r(*label*)

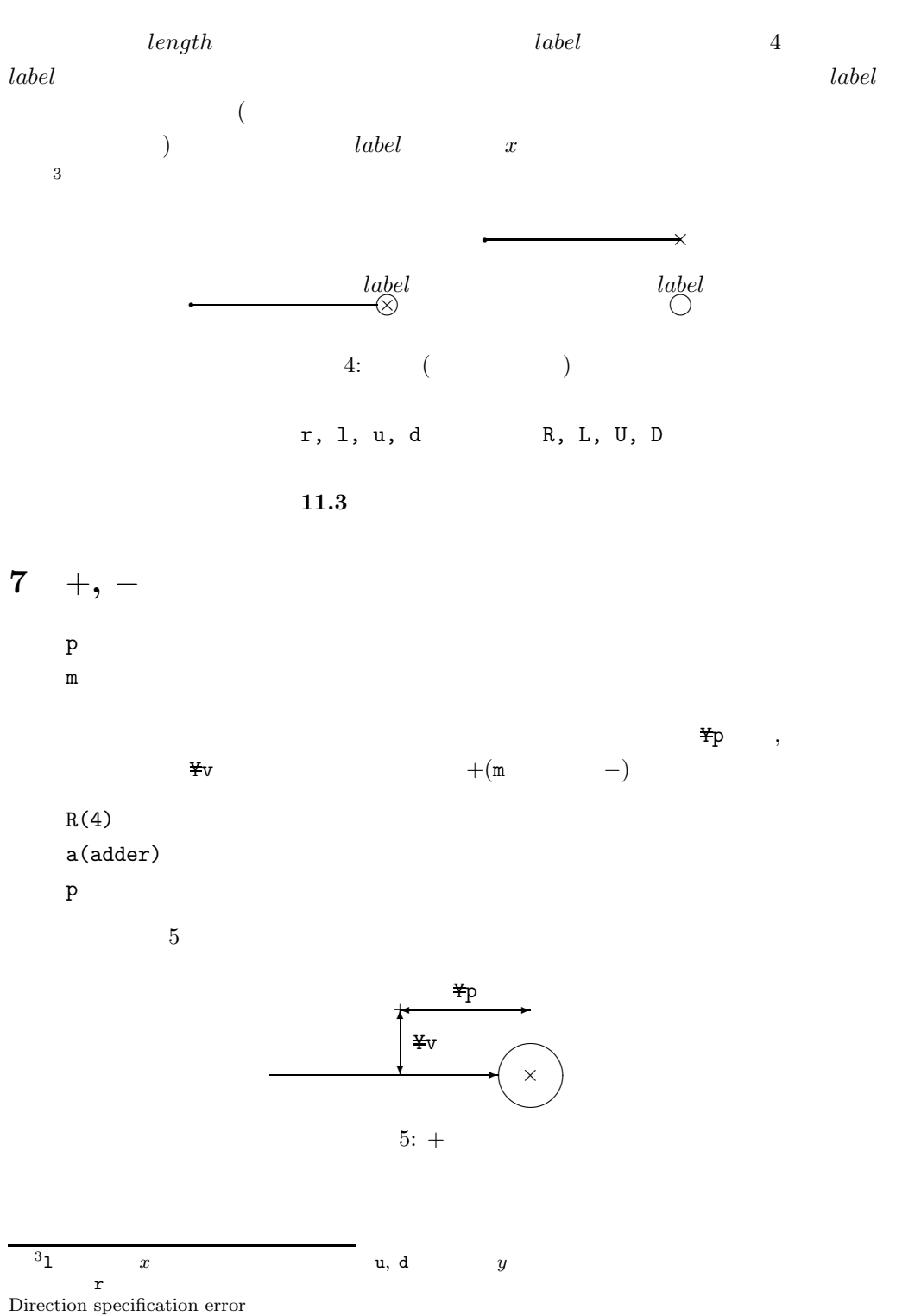

#### **8** ラベルの座標へのカレント座標の移動

g(*label*)

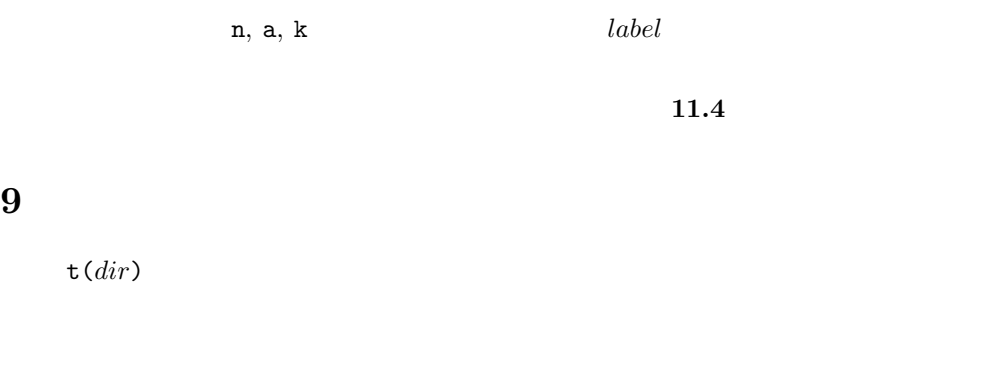

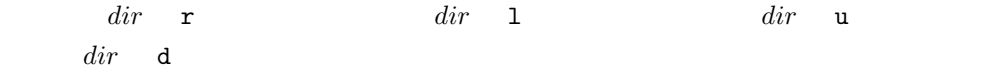

#### **10** 長方形に囲まれた文字列

b(*xlength*, *ylength*, "*comment*")

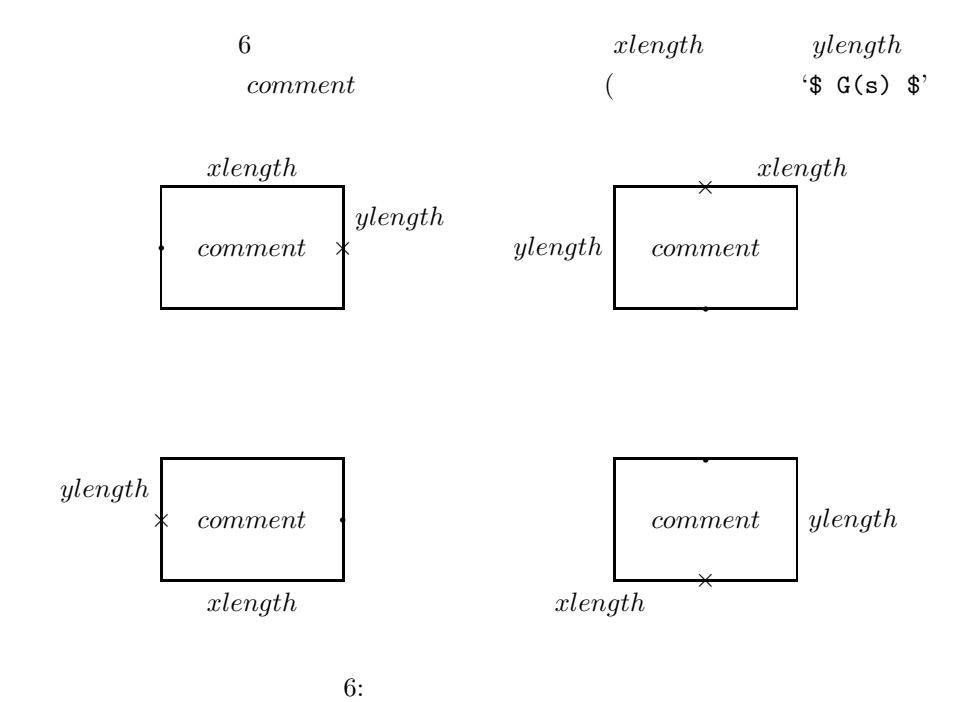

 $\text{LAT} \text{EX}$  (iii) ) *xlength*, *ylength* "  $\mathbf{b}$  B  $\mathbf{\#d}$  $6 \times$  $11.5$ 

#### **11** 文字列の出力とサブカレント座標

c("*comment*")

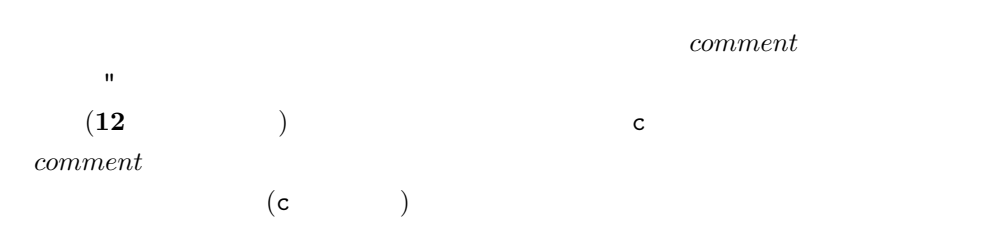

#### **11.1**  $\blacksquare$

向に向って,左に Yc だけ移動した位置となる.そして,Yc≥0 の場合は,カレント方向

#### Yc*<*0 の場合は,カレント方向が右のときに文字列の上端中央がサブカレント座標と一致,

 $\texttt{\#c}\geq0$  $7$   $\times$ 

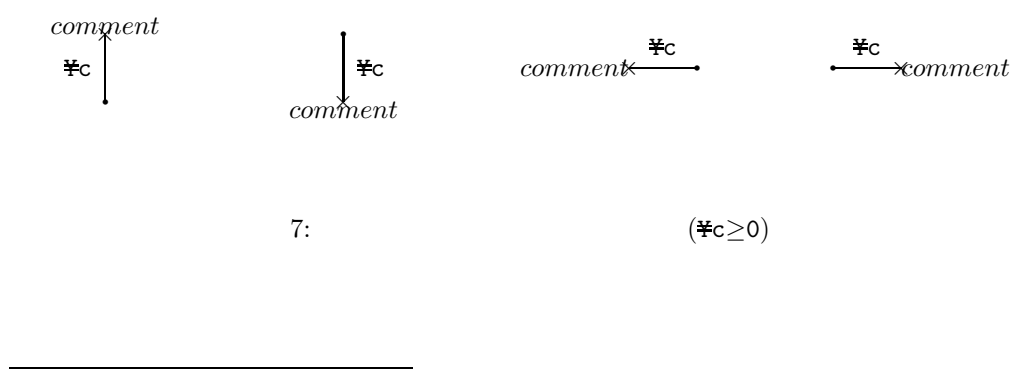

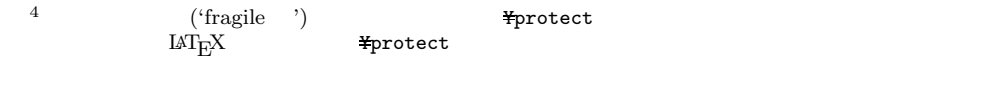

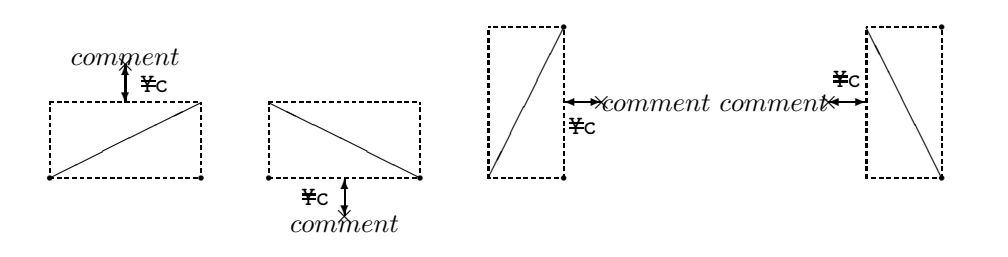

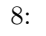

 $\times$ 

8:  $(*c \geq 0)$ 

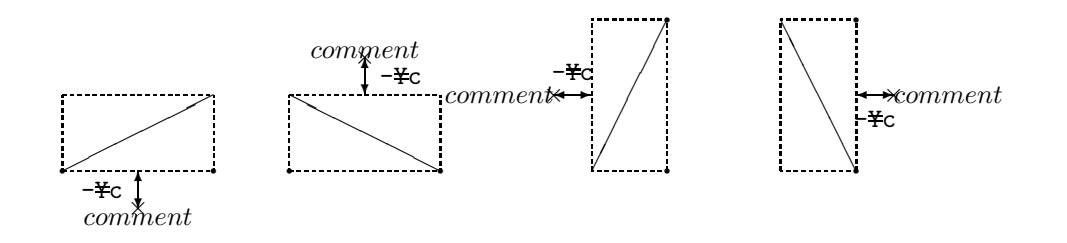

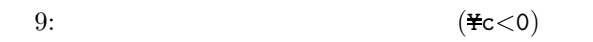

#### **11.3**

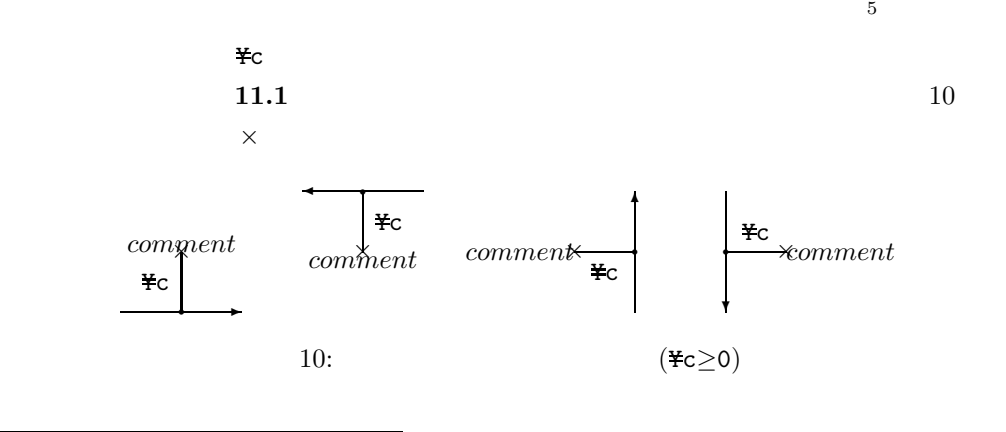

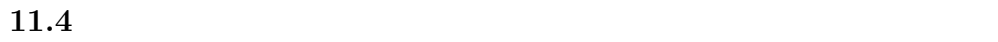

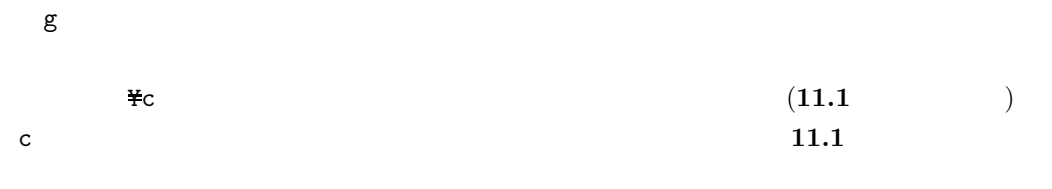

**11.5** 

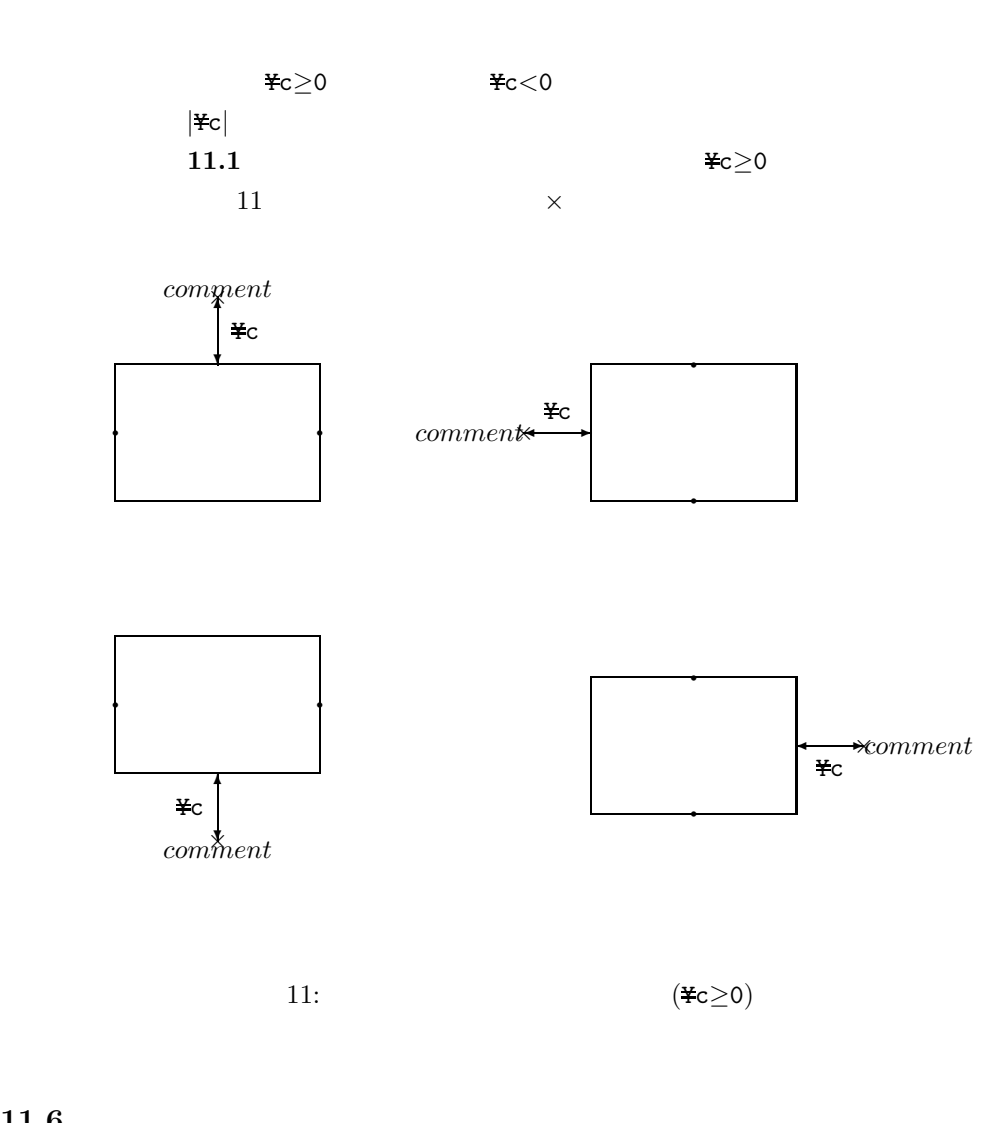

**11.6** 

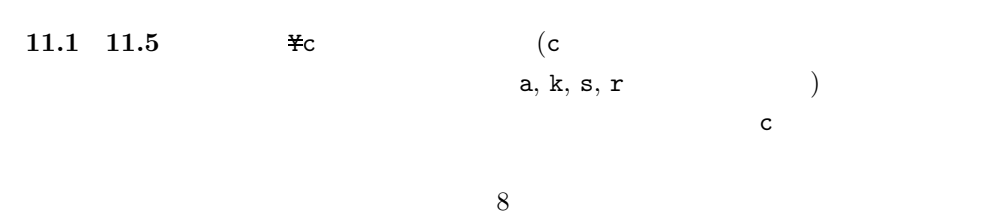

 $\pm$  0  $\texttt{\#c=0.2}$ r(1)  $\texttt{\#c=0.5}$ c("\$ x \$") d(1) c("\$ y \$")  $c("$ x $")$   $'x'$  $\mathbf c$  $r(1)$  $r \hspace{1.5cm} \text{E}$   $\text{E}$   $\text{E}$  0.2  $\text{H}_c = 0.5$  c("\$ x \$") occounts c("\$ y \$")  $c("$ x $")$   $\frac{4}{5}c=0.5$  $Yc=0.5$ 

r(1) c("\$ x \$") d(1) c("\$ y \$")  $\texttt{\#c=0.5}$ 

 $($  r(1)  $)$ 

#### **12** カレント座標,サブカレント座標の移動

x(*len*)

 $x \qquad \qquad len \ (len < 0$  $|len|$ )

#### x(*label*)

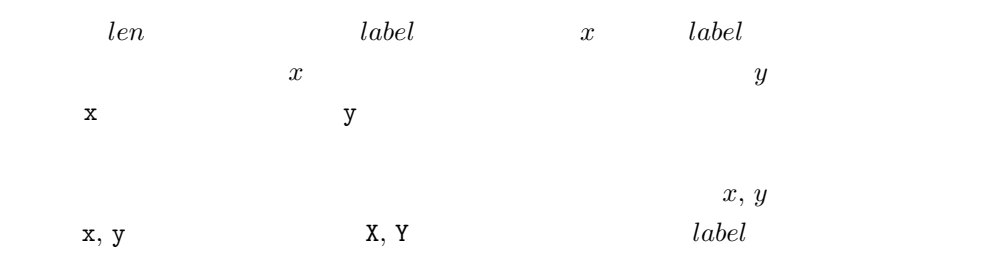

\$*numlabel*=*length*

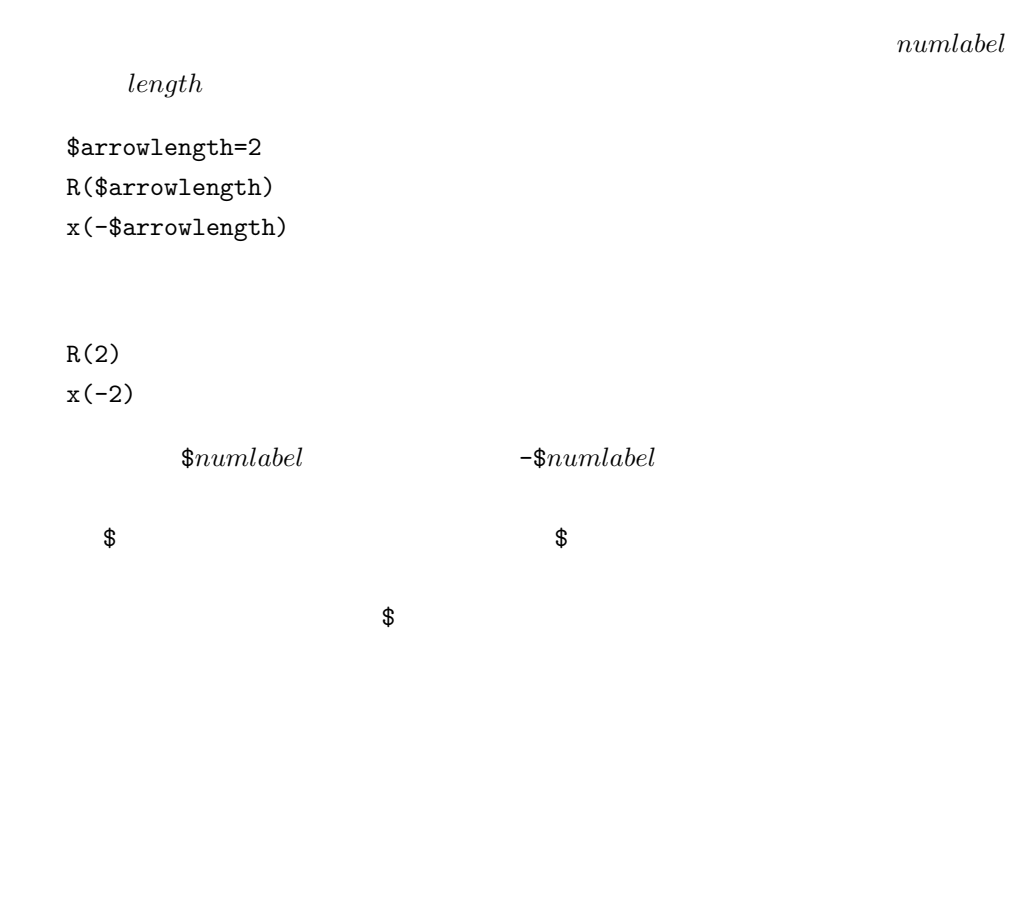

**14** and the set of  $\overline{\phantom{a}}$ 

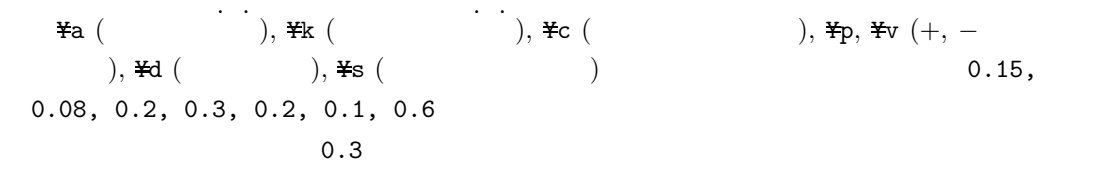

 $Ya=0.3$ 

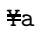

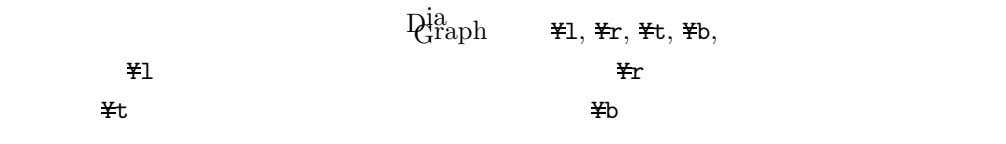

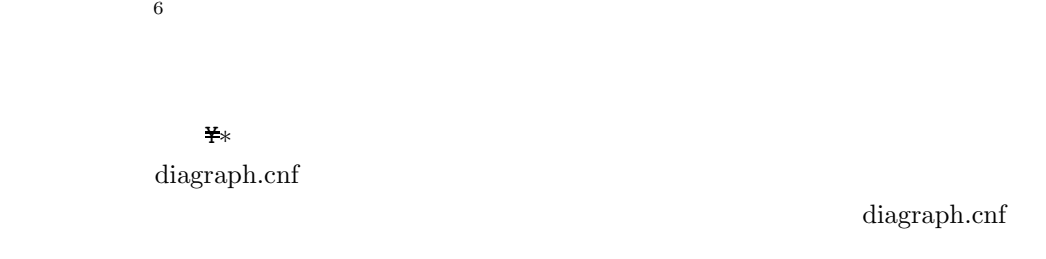

の値を表す.デフォルトはすべて 0 で,値を変更したいときは,Ya に対する場合と同様

1. diagraph.cnf 2. 1. COMBING DIAGRAPH DIAGRAPH diagraph.cnf  $MS-DOS$  2

インドスキャランスの設定時には環境変数の設定時には<sub>実</sub>地では<sub>い</sub>たり、

- set DIAGRAPH=figtable set  $DIAGRAPH=\ncong$  ¥ set DIAGRAPH=A:.  $(MS-DOS A:$  $3. 1., 2.$  diagraph
- $\operatorname{diagramh.cnf}$  $3.$  MS-DOS Ver.  $3.0$

# $15$  LAT<sub>E</sub>X

%\\put("x,"y){ $\cdots$ }

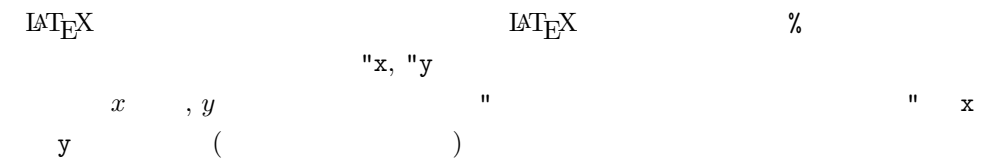

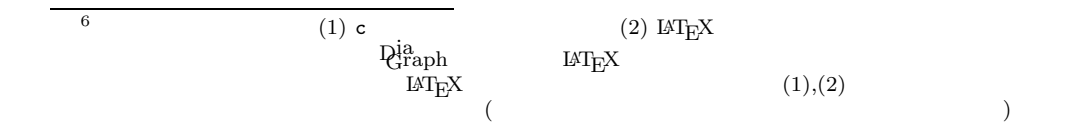

#### **16** コメント文

 $\%$ % $\cdots$ 

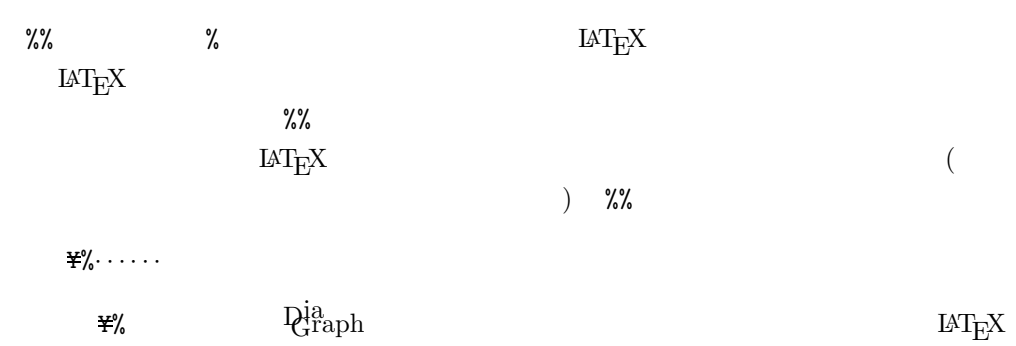

 $\rm LAT_{E}X$ 

#### **17**

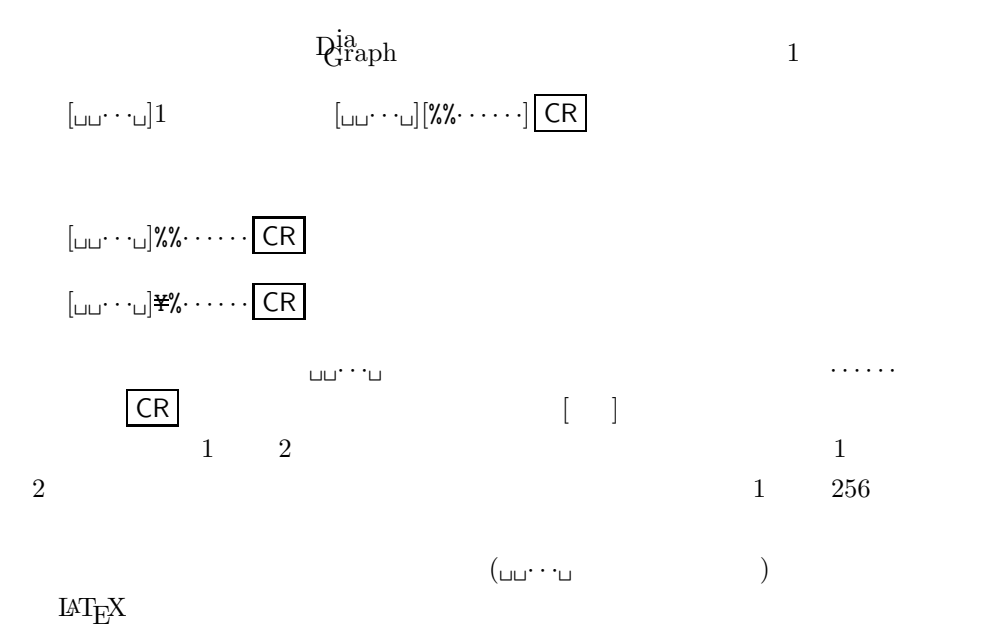

# $18$  LAT<sub>E</sub>X

 $\rm \dot{Q}^{ia}_{raph}$  and  $\rm \dot{M}^{a}_{F}X$ 

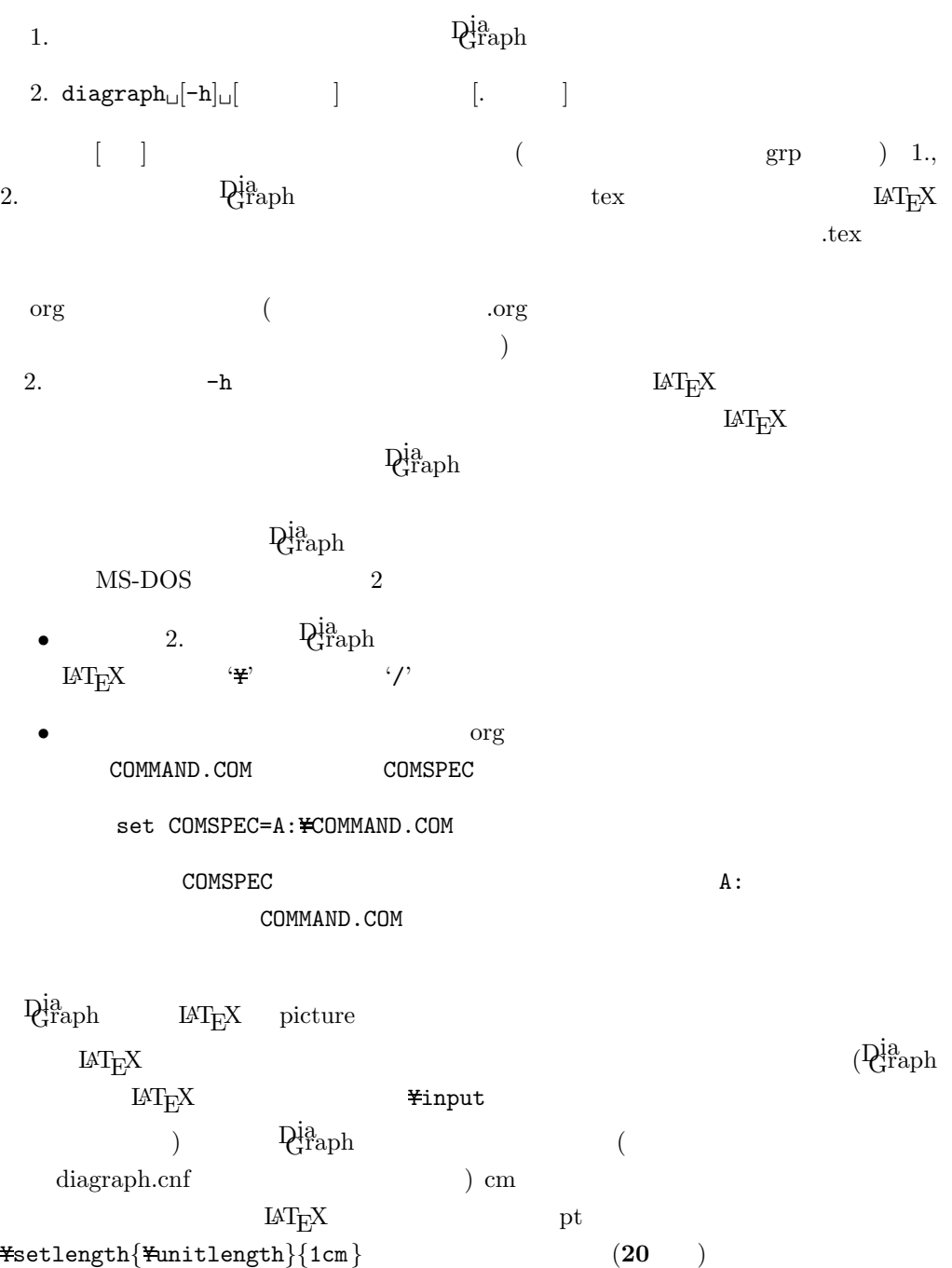

## **19** エラーメッセージ

 $\mathbf{Q}_{\textbf{r}}^{\text{ia}}$ 

• Configuration file error

 $\rm diagramh.cnf$ 

 $\bullet\,$  Direction specification error

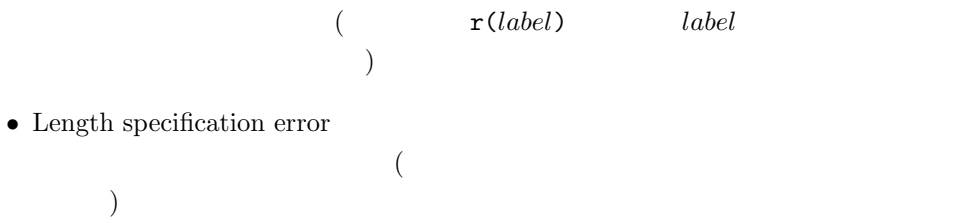

- Memory for coordinate labels exhausted
- Memory for numerical labels exhausted

ラベル ··· が重複して定義されている.

 $\bullet\,$  Multiply defined label  $`\cdot\cdot\cdot'$ 

 $\bullet\,$  Syntax error

- $\bullet\,$  Undefined label  $`\cdot\cdot\cdot"$
- $\bullet\,$  Warning: Redeclaration of length  $"\$   $\cdots$  $\mathbf{\$}\cdots$

ラベル ··· が定義されていない.

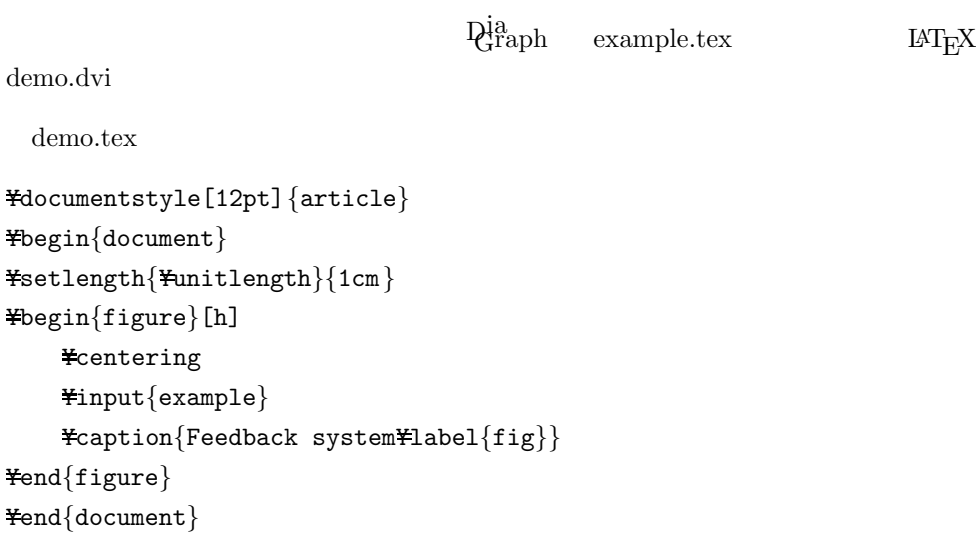

```
example.grp (2000)
Y% : Comment for DiaGraph source file
Y% Example of
Y% DiaGraph Source File
Y%
%% Unity Feedback System : Comment for LAT<sub>E</sub>X source file
% Ytypeout{} : Execute LaTEX command
% \typeout{Hello!}
% \typeout { }
Yc=0.4 : Position of the text generated by c command
R(1) : Right arrow with length 1
c("$ r $") : Write 'r' over the arrow
p : Write a + mark beside the arrow
a(add) : Draw an adder, and label its center as "add"
R(1)c("$ e $")
b(2,1,"\$ C(s) \$") : Draw a box of size 2 \times 1 and C(s) in it
c("Controller") : Write 'Controller' over the box
R(1)
c("$ u $")
b(2,1,'$ P(s) $")
c("Plant")
r(1) : Draw a line of length 1 to the right
k(knot) : Draw a knot labeled "knot"
c("$ y $")
R(1)g(knot) : Move current coordinate to the coord. of "knot"
d(2)
l(add) : Draw a line to the left up to the x-coord. of "add"
U(add) : Draw upward arrow up to the y-coord. of "add"
m : Write a − mark beside the arrow
```